# **Cisco Unified Communications Self Care Portal User Guide**

To access the Self Care Portal, use the following link:

# **<https://phoneportal.govcy.intranet/ucmuser/>**

Login to your account using your Username and Password.

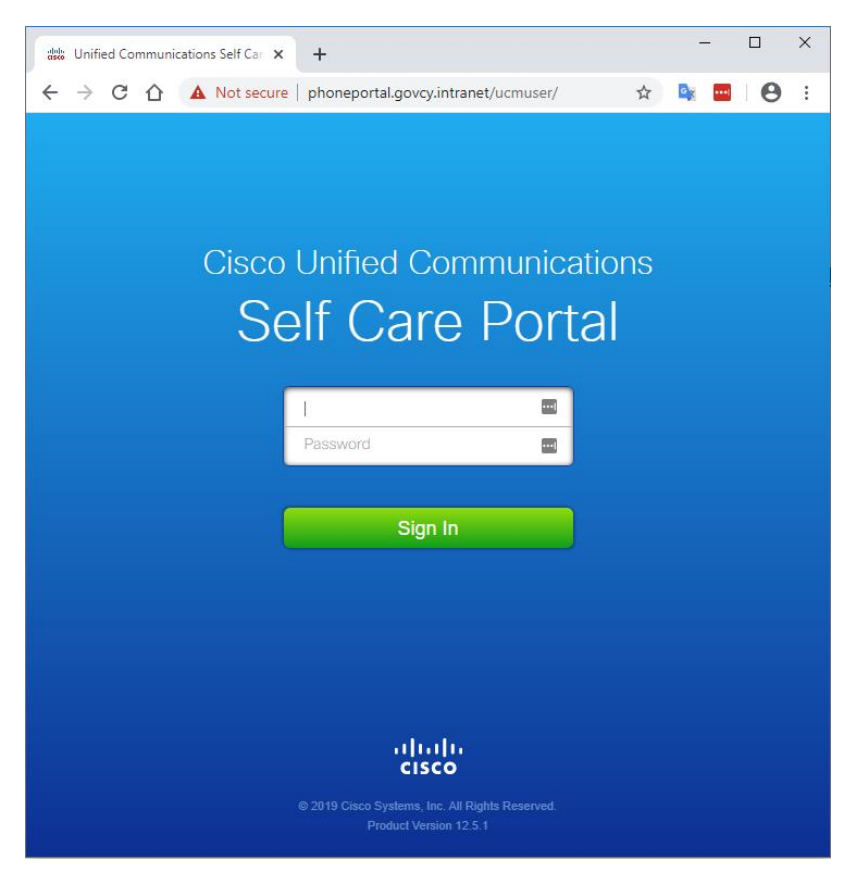

From the Phones menu on the left, the following settings can be managed by the user:

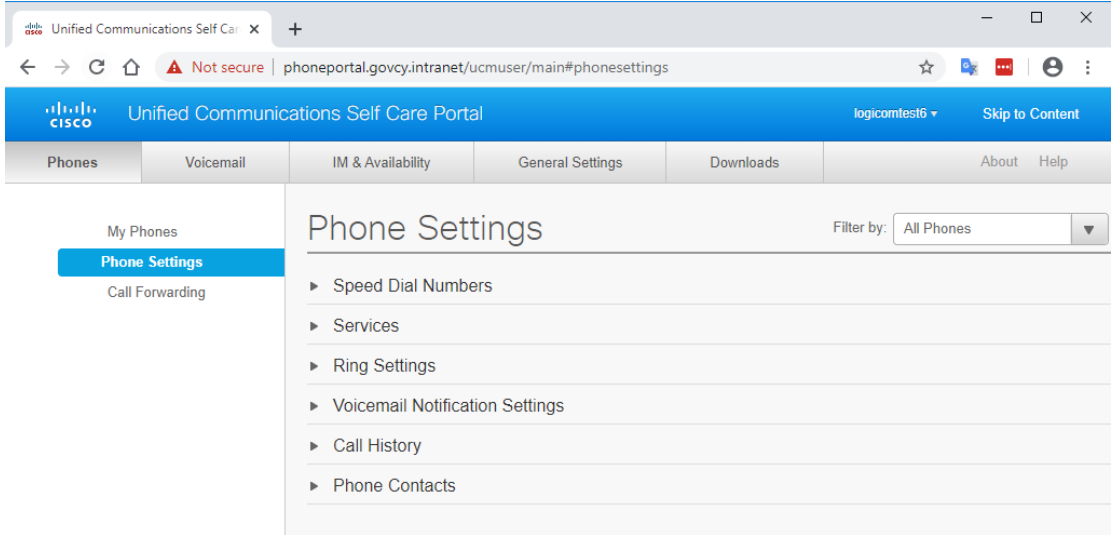

Last login was on January 21 2020, 12:57:52 PM from 10.0.2.163

@2009-2019 Cisco Systems, Inc. All rights reserved.

### **Set Up Speed Dial Numbers**

You can set up speed dials for the phone numbers that you call frequently. This allows you to connect with people, meetings, or any other connections with the press of a button.

### **Procedure**

**Step 1** From Unified Communications Self Care Portal, choose **Phones** > **Phone Settings** > **Speed Dial Numbers**.

- **Note** To access speed dials on your phone, press the **down arrow** from the navigation button  $\Box$ .
- **Step**•**2** Click **Add New Speed Dial**.
- **Step 3** Enter the contact's name or phone number in the **Number** field.

**Note** For external numbers, use **0** in front of the 8-digit number. Example: **0**99123456

- **Step 4** Enter a description for the speed dial number in the **Label** text box. Your phone uses the description to display the speed dial number.
- **Step 5** Assign a speed dial number in the **Speed Dial** text box.

**Step 6** Click **Save**.

### **Set Up Phone Contacts**

Phone contacts allow you to store phone numbers and email addresses for your phone contacts. From your phones, you can also browse your list of contacts and place calls directly from the contact list without having to type in the number each time.

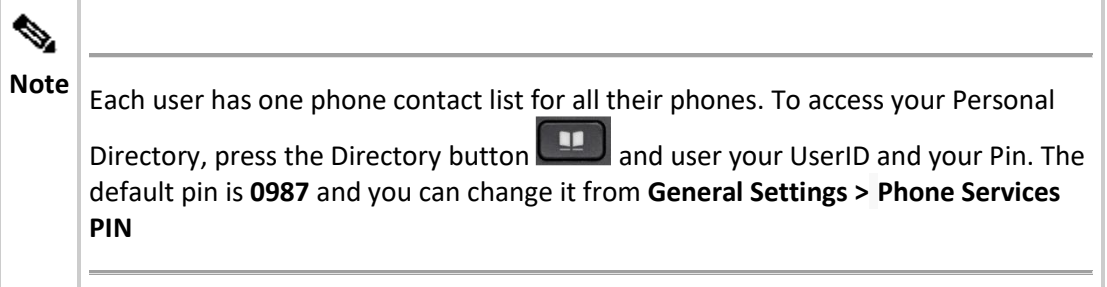

**Procedure**

- **Step 1** From Unified Communications Self Care Portal, choose **Phones** > **Phone Settings** > **Phone Contacts**.
- **Step 2** Click the **Create New Contact** button. The **Add New Phone Contact** window appears.
- **Step 3** Complete the field details for the contact information and contact methods.
- **Step 4** Click **Save**.

### **Call Forwarding Options**

You can set up the call forwarding option in Cisco Unified IP Phones and Jabber applications to forward your calls to another number.

#### **Set Forward All Calls**

If you are away from your desk and do not want to miss your calls, you can forward all your calls to another phone number or to a voicemail.

### **Procedure**

- **Step 1** From Unified Communications Self Care Portal, choose **Phones** and click **Call Forwarding**.
- **Step 2** Click the phone number on which you want to set up call forwarding. • To forward calls to another phone number, check the **Forward all calls to:** check box, choose **Add a New Number** from the drop-down list and enter the phone number in the field.
	- **Note** For external numbers, use **0** in front of the 8-digit number.
		- Example: **0**99123456

• To forward calls to a voicemail, check the **Forward all calls to:** check box, choose **Voicemail** from the drop-down list.

### **Set Advanced Call Forwarding Options**

With Unified Communications Self Care Portal, you can set up advanced call forwarding options, such as call forwarding behaviour that is different for internal calls than for external calls. To set up advanced call forwarding, perform the following procedure:

### **Procedure**

- **Step 1** Click the **Phones** tab.
- **Step 2** In the left navigation pane, click **Call Forwarding**.
- **Step 3** Choose the phone number on which you want to set up call forwarding.
- **Step 4** Click **Advanced calling rules**.
- **Step 5** Use the drop-down list boxes to configure call forwarding options for both internal and external calls.

**Note** For external numbers, use **0** in front of the 8-digit number. Example: **0**99123456

**Step 6** Click **Save**.

### **To download the device manual:**

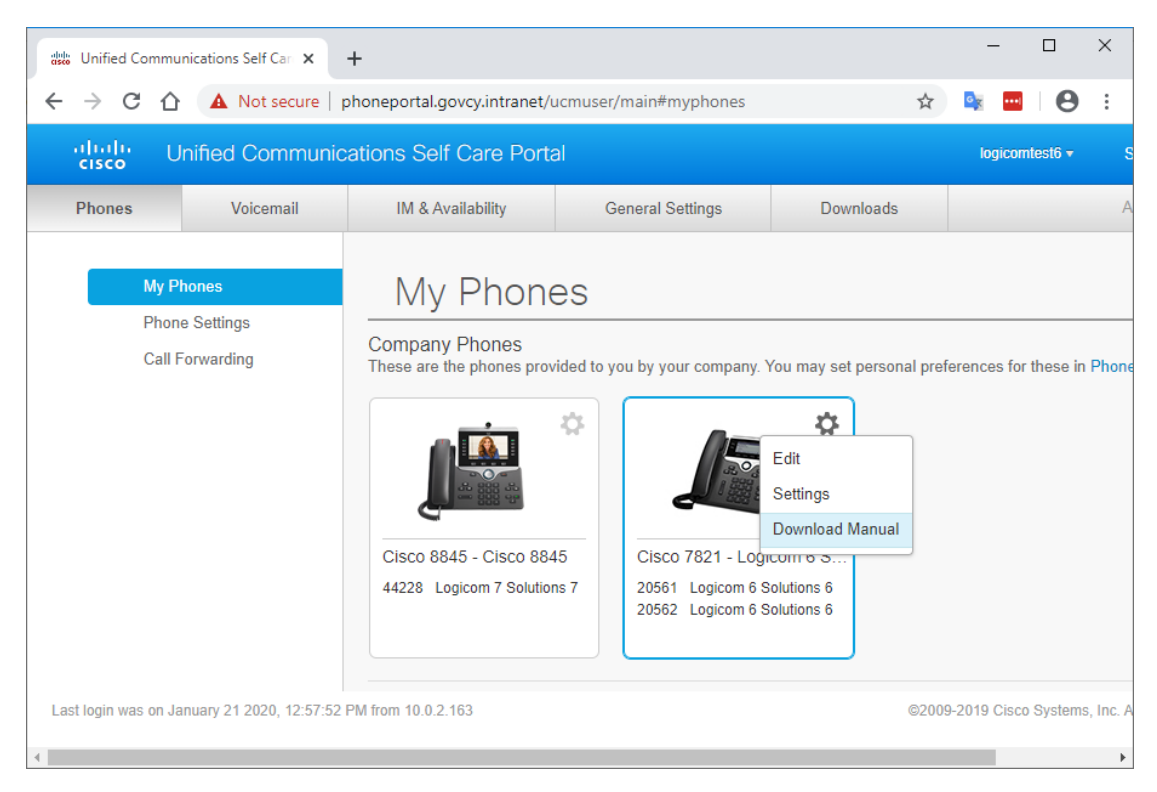

# **Cisco Unified Communications Self Care Portal User Guide**

Για να αποκτήσετε πρόσβαση στην πύλη Self Care, χρησιμοποιήστε τον ακόλουθο σύνδεσμο:

## **<https://phoneportal.govcy.intranet/ucmuser/>**

Συνδεθείτε στο λογαριασμό σας χρησιμοποιώντας το όνομα χρήστη και τον κωδικό πρόσβασής σας.

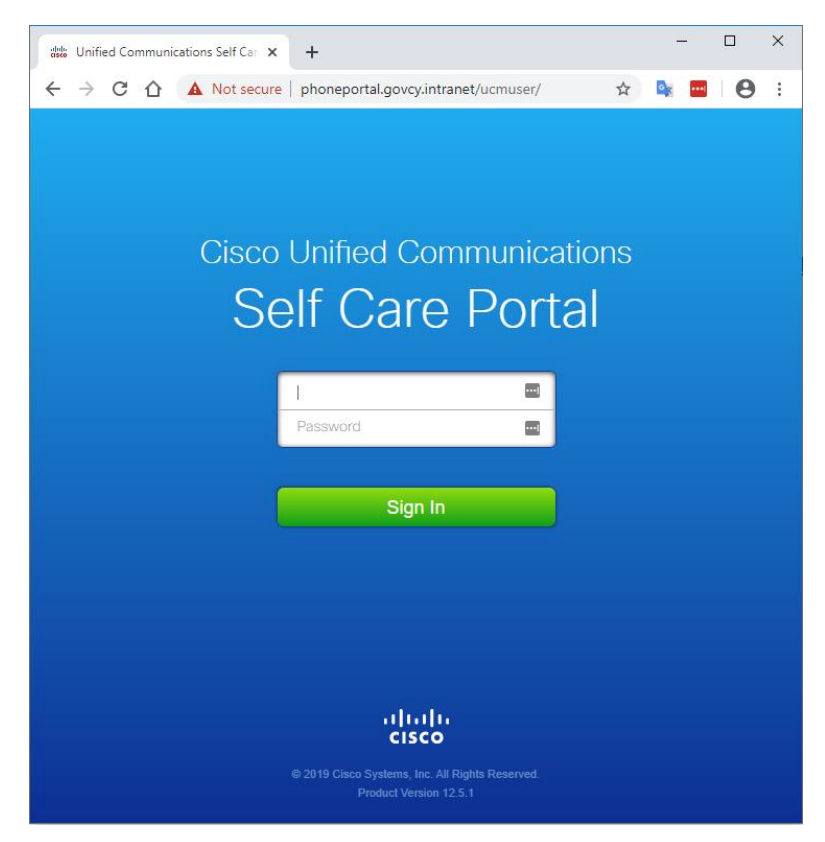

Από το μενού Phones στα αριστερά, οι παρακάτω ρυθμίσεις μπορούν να διαχειριστούν από το χρήστη:

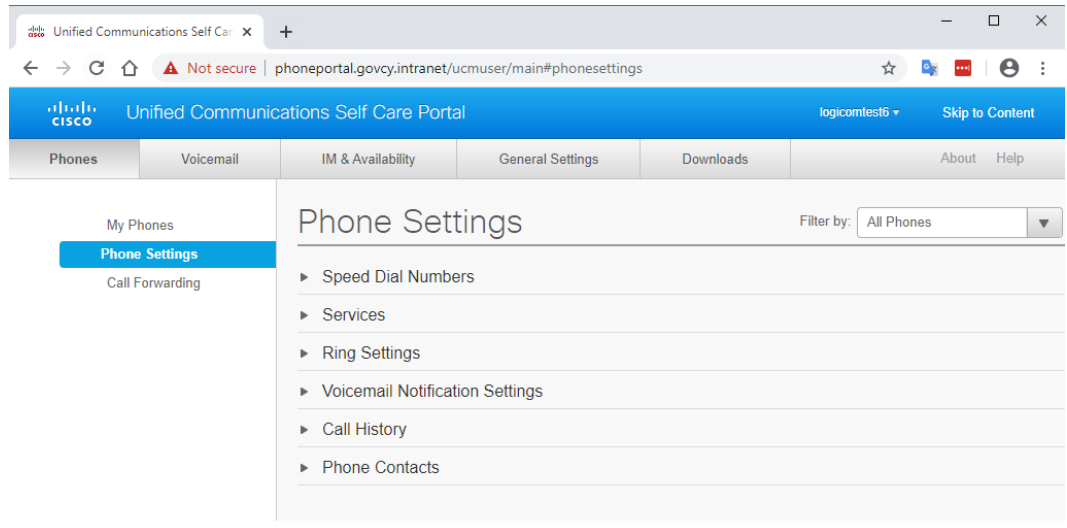

Last login was on January 21 2020, 12:57:52 PM from 10.0.2.163

@2009-2019 Cisco Systems, Inc. All rights reserved.

### **Set Up Speed Dial Numbers**

Μπορείτε να ρυθμίσετε τις ταχείες κλήσεις για τους αριθμούς τηλεφώνου που τηλεφωνείτε συχνά. Αυτό σας επιτρέπει να συνδέεστε με άτομα, συσκέψεις ή άλλες συνδέσεις με το πάτημα ενός κουμπιού.

### **Διαδικασία**

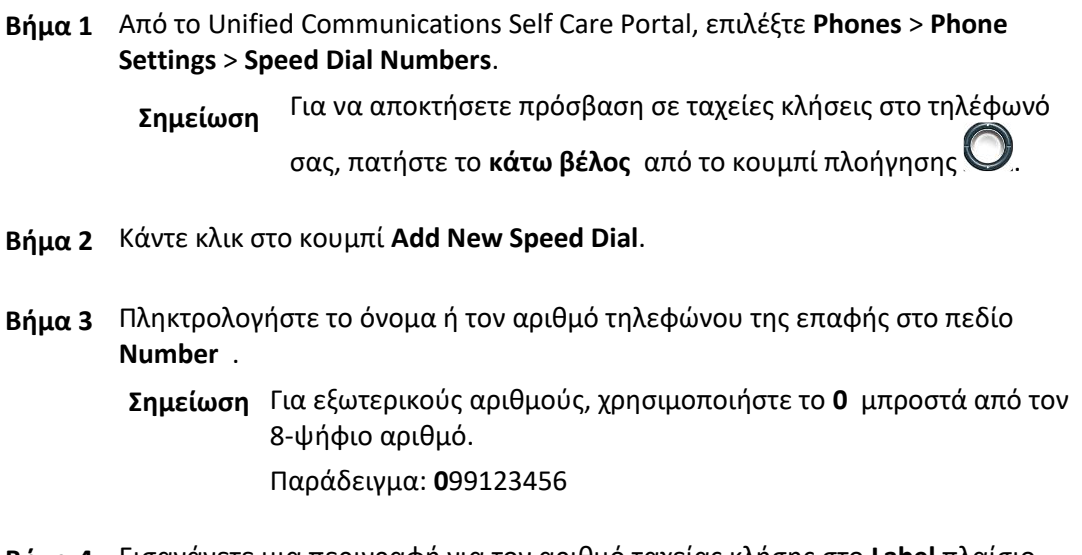

- **Βήμα 4** Εισαγάγετε μια περιγραφή για τον αριθμό ταχείας κλήσης στο **Label** πλαίσιο κειμένου.Το τηλέφωνό σας χρησιμοποιεί την περιγραφή για να εμφανίσει τον αριθμό ταχείας κλήσης.
- **Βήμα 5** Αντιστοιχίστε έναν αριθμό ταχείας κλήσης στο **Speed Dial** πλαίσιο κειμένου.
- **Βήμα 6** Κάντε κλικ στο κουμπί **Save**.

### **Set Up Phone Contacts**

Οι επαφές τηλεφώνου σας επιτρέπουν να αποθηκεύετε αριθμούς τηλεφώνου και διευθύνσεις ηλεκτρονικού ταχυδρομείου για τις επαφές του τηλεφώνου σας. Από τα τηλέφωνά σας, μπορείτε επίσης να περιηγηθείτε στη λίστα των επαφών σας και να θέσετε κλήσεις απευθείας από τη λίστα επαφών χωρίς να χρειάζεται να πληκτρολογείτε τον αριθμό κάθε φορά.

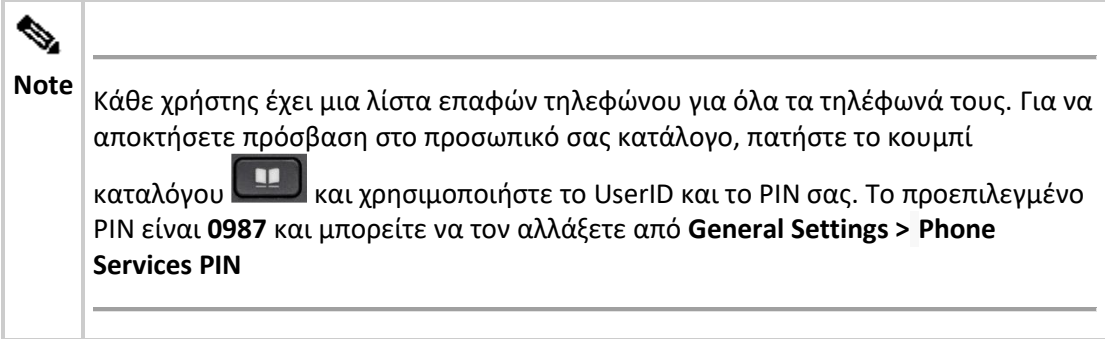

### **Διαδικασία**

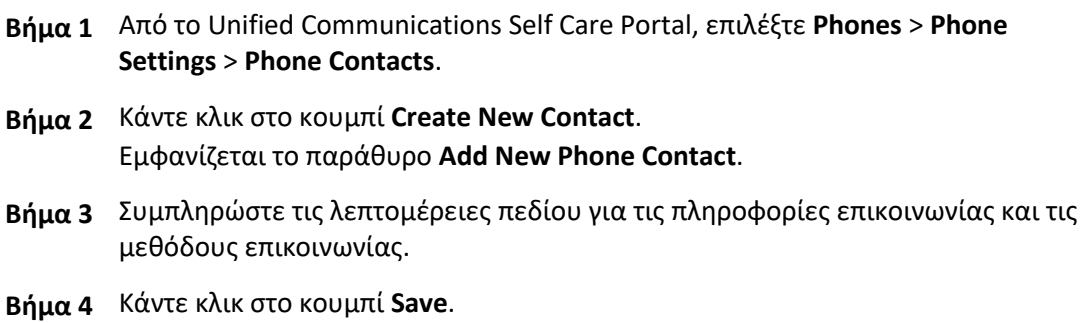

### **Call Forwarding Options**

Μπορείτε να ρυθμίσετε την επιλογή προώθησης κλήσεων στις εφαρμογές ενοποιημένων τηλεφώνων της Cisco IP για να προωθήσετε τις κλήσεις σας σε έναν άλλο αριθμό.

### **Set Forward All Calls**

Αν είστε μακριά από το γραφείο σας και δεν θέλετε να χάσετε τις κλήσεις σας, μπορείτε να προωθήσετε όλες τις κλήσεις σας σε έναν άλλο αριθμό τηλεφώνου ή σε έναν τηλεφωνητή.

### **Διαδικασία**

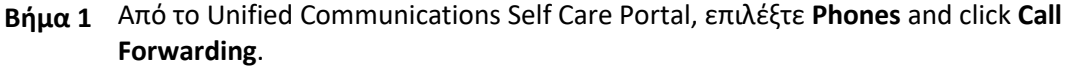

**Βήμα 2** Κάντε κλικ στον αριθμό τηλεφώνου στον οποίο θέλετε να ορίσετε την προώθηση κλήσεων.

> • Για να προωθήσετε κλήσεις σε άλλον αριθμό τηλεφώνου, επιλέξτε το **Forward all calls to:** πλαίσιο ελέγχου, επιλέξτε **Add a New Number** από την αναπτυσσόμενη λίστα και πληκτρολογήστε τον αριθμό τηλεφώνου στο πεδίο.

**Σημείωση** Για εξωτερικούς αριθμούς, χρησιμοποιήστε το **0** μπροστά από τον 8-ψήφιο αριθμό.

Παράδειγμα: **0**99123456

• Για να προωθήσετε κλήσεις σε έναν τηλεφωνητή, επιλέξτε το **Forward all calls to:** πλαίσιο ελέγχου, επιλέξτε **Voicemail** από την αναπτυσσόμενη λίστα.

### **Set Advanced Call Forwarding Options**

Με τις ενοποιημένες επικοινωνίες Self Care πύλης, μπορείτε να ρυθμίσετε προηγμένες επιλογές προώθησης κλήσεων, όπως συμπεριφορά προώθησης κλήσεων που είναι διαφορετική για εσωτερικές κλήσεις από ό, τι για εξωτερικές κλήσεις. Για να ρυθμίσετε την προηγμένη προώθηση κλήσεων, εκτελέστε την ακόλουθη διαδικασία:

### **Διαδικασία**

| Βήμα 1 | Κάντε κλικ στην καρτέλα <b>Phones</b> .                                                                                                    |                                                                                  |
|--------|----------------------------------------------------------------------------------------------------|----------------------------------------------------------------------------------|
|        | <b>Βήμα 2</b> Στο αριστερό παράθυρο περιήγησης, κάντε κλικ στο κουμπί Call Forwarding.                                                                   |                                                                                  |
| Βήμα 3 | Επιλέξτε τον αριθμό τηλεφώνου στον οποίο θέλετε να ορίσετε την προώθηση<br>κλήσεων.                                                                      |                                                                                  |
| Βήμα 4 | Κάντε κλικ στο κουμπί Advanced calling rules.                                                                                                    |                                                                                  |
| Βήμα 5 | Χρησιμοποιήστε τα αναπτυσσόμενα πλαίσια λίστας για να ρυθμίσετε τις<br>επιλογές προώθησης κλήσεων τόσο για εσωτερικές όσο και για εξωτερικές<br>κλήσεις. |                                                                                  |
|        | Σημείωση                                                                                                    | Για εξωτερικούς αριθμούς, χρησιμοποιήστε το 0 μπροστά από<br>τον 8-ψήφιο αριθμό. |
|        |                                                                                                    | Παράδειγμα: 099123456                                                            |

**Step 6** Κάντε κλικ στο κουμπί **Save**.

## **Για να κάνετε λήψη του εγχειριδίου συσκευής:**

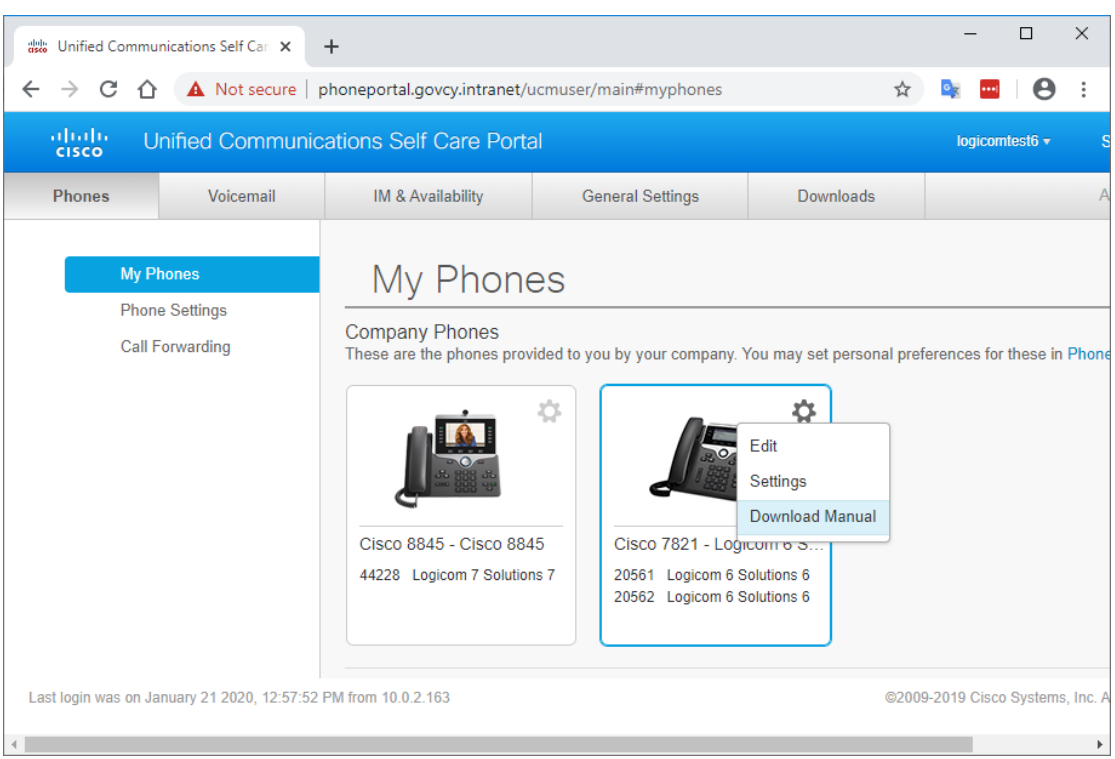